# COVID-19 SURVEILLANCE DATA REPORTING BEST PRACTICES

- I. Implement **ONGOING REVIEW OF DATA** entries to ensure accuracy and agreement between reporting pathways, considering:
	- a. Reporting timeline and cadence requirements
	- b. Current variable definitions
	- c. Monitor published data sources:
		- i. Federal:
			- 1. NHSN portal
			- 2. [CMS](https://data.cms.gov/covid-19/covid-19-nursing-home-data)
		- ii. State [Long Term Care Data](https://www.michigan.gov/coronavirus/stats/data-about-places/long-term-care-data)
	- d. Confirm data entered in EMResource is passed-through to NHSN as expected each reporting period
	- e. Follow prescribed data corrections processes
		- i. NHSN Correcting Data Entered in the Long-term Care Facility (LTCF) [COVID-19 Module](https://www.cdc.gov/nhsn/pdfs/covid19/ltcf/correcting-data-508.pdf)
		- ii. EMResource submit request to MDHHS to make corrections to historical data via [SNF EMResource Data Corrections Worksheet](https://www.michigan.gov/coronavirus/resources/long-term-care-plan)  > Reporting accordion

#### II. **LEVERAGE RESOURCES** available to support accurate reporting

- a. NHSN
	- i. Review ALL email communication from NHSN
	- ii. Review the documentation on the NHSN LTCF COVID-19 Webpage, with particular attention to Table of Instructions which include definitions and sample scenarios to support interpretation for appropriate reporting of complex variables [\(https://www.cdc.gov/nhsn/ltc/covid19/index.html\)](https://www.cdc.gov/nhsn/ltc/covid19/index.html)
	- iii. Review report to verify facility data submissions to NHSN
	- iv. Review report to verify what NHSN has submitted to CMS on your facility's behalf

*See figures 1-3 below for screenshots to access NHSN reports*

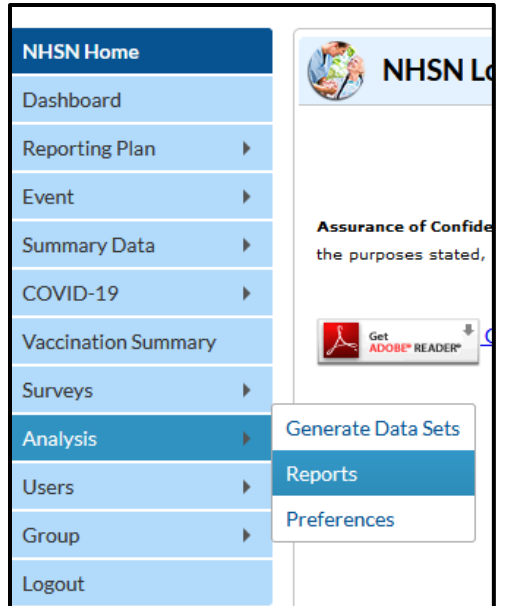

*Figure 1: Accessing "Reports" in NHSN portal*

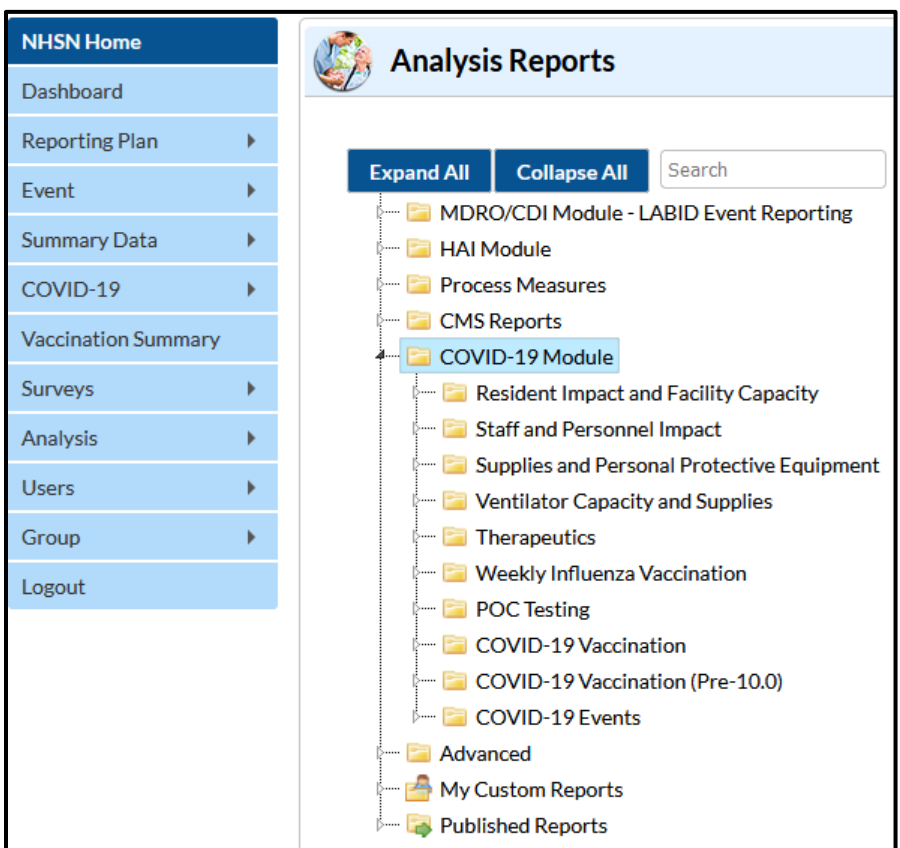

*Figure 2: Access COVID-19 Module Reports to verify data entry and pass-through via EMResource (if applicable)*

| <b>NHSN Home</b>           |   |
|----------------------------|---|
| Dashboard                  |   |
| <b>Reporting Plan</b>      | Þ |
| Event                      |   |
| <b>Summary Data</b>        |   |
|                            |   |
| COVID-19                   |   |
| <b>Vaccination Summary</b> |   |
| <b>Surveys</b>             |   |
| Analysis                   |   |
| <b>Users</b>               | ь |
|                            |   |
| Group                      | ь |
| Logout                     |   |

*Figure 3: Access CMS Reports to verify data submissions by NHSN to CMS on your facility's behalf*

b. EMResource – refer to downloadable instructions within application; see visual example for COVID LTC NHSN Report below. Similar resource is available on each colored tab.

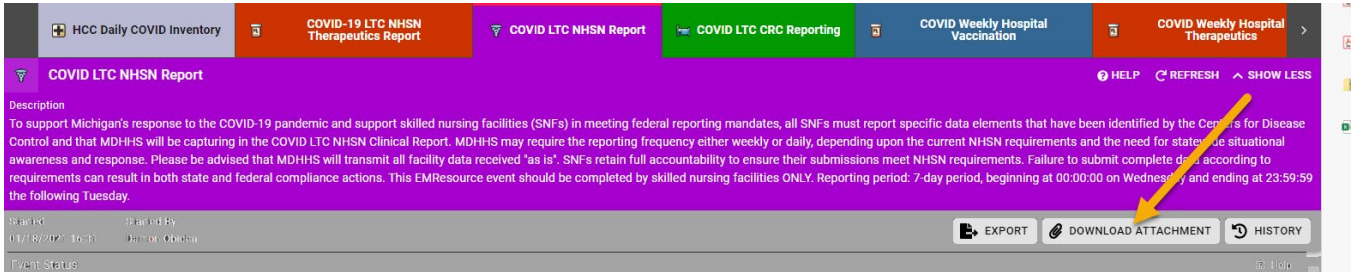

- c. [SNF Reporting Quick Guide](https://www.michigan.gov/-/media/Project/Websites/coronavirus/SNF_COVID_Reporting_Requirements_Quick_Guide_02_02_22.pdf?rev=169ab2e53b884c6197d0f03c04b80cb9)
- d. Contact support:
	- i. State reporting:
		- 1. General guidance: [MDHHS-MSA-COVID19@michigan.gov](mailto:MDHHS-MSA-COVID19@michigan.gov)
		- 2. Technical support: [MDHHS-CHECC-EMResource@michigan.gov](mailto:MDHHS-CHECC-EMResource@michigan.gov)
	- ii. NHSN reporting: [nhsn@cdc.gov](mailto:nhsn@cdc.gov)

#### **III.** UTILIZE TECHNICAL ASSISTANCE opportunities

- a. SNF Office Hours; email **MDHHS-checc-EMResource@michigan.gov** for more information
- b. HCC Calls
- c. Attend COVID-19 Module Trainings
- d. MDHHS' Annual Audit

## IV. **AVOID** common reporting **ERRORS**

- a. Stay up to date on reporting requirements and definitions
	- i. NHSN: [COVID-19 Module | LTCF | NHSN | CDC](https://www.cdc.gov/nhsn/ltc/covid19/index.html)
	- ii. MDHHS/EMResource updates refer to downloadable instructions within application (see II(b) above)
- b. Understand difference between incident (reporting period) and cumulative (running total) variable reporting
- c. Tips for NHSN reporting:
	- i. Report in the pathway at least once during the reporting week
	- ii. Report only new counts since the last time counts were collected for reporting to NHSN
	- iii. Do not leave any data fields blank; enter '0' if appropriate
	- iv. Facilities that rely on EMResource pass-through to NHSN at the end of the reporting period should verify on Thursdays by noon that all data has transferred appropriately.
- d. Review data before submitting
- e. Maintain accurate and detailed documentation to support staff transitions
- f. Implement ongoing data review as routine facility practice
- g. Update your local files as applicable to include new collected data elements and sunset obsolete elements

### **V. STAY CONNECTED**

- a. Ensure your facility contact information recorded in NHSN and EMResource is up to date.
- b. Subscribe to receive MDHHS communications via Gov Delivery service [https://public.govdelivery.com/accounts/MIDHHS/subscriber/new?preferences=tr](https://public.govdelivery.com/accounts/MIDHHS/subscriber/new?preferences=true) [ue#tab1](https://public.govdelivery.com/accounts/MIDHHS/subscriber/new?preferences=true)
- c. Sign up to receive [email updates](https://www.cdc.gov/nhsn/ltc/covid19/index.html#training) to NHSN LTCF COVID-19 Module

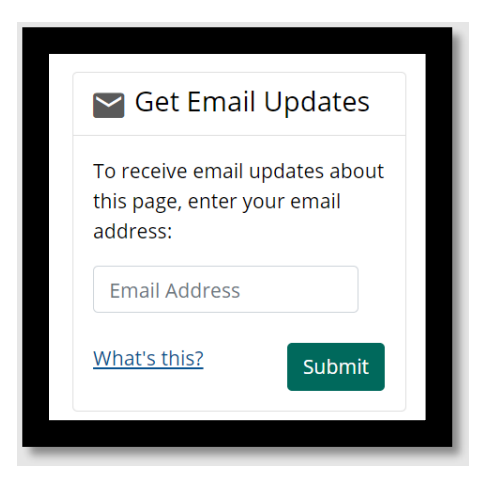

**\*\* IMPORTANT \*\*\*** Facilities reporting to NHSN still need to follow state and local public health reporting requirements.